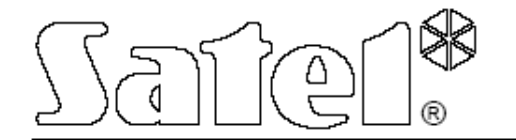

# **GSM LT-1**

# **KOMMUNIKÁCIÓS MODUL**

## FELHASZNÁLÓI KÉZIKÖNYV

MASCO Biztonságtechnikai és Nyílászáró Automatizálási Kereskedelmi Kft. 1045 Budapest, Madridi út 2. Tel: (06 1) 3904170, Fax: (06 1) 3904173, E-mail: masco@masco.hu, [www.masco.hu](http://www.masco.hu)

#### **FIGYELMEZTETÉS**

Biztonsági okokból a modult csak szakember telepítse.

A telefonhívót csak PSTN vonalra lehet csatlakoztatni. Ha ISDN vonalra csatlakoztatja, a készülék károsodhat.

Az elektromos áramütés elkerülése érdekében a használat megkezdése előtt ajánlott ezt a felhasználói kézikönyvet alaposan áttanulmányozni. A csatlakoztatásokat csak úgy végezze el, hogy a tápellátás ki van kapcsolva.

#### **Soha ne helyezze feszültség alá a készüléket és a GM47-es telefont anélkül, hogy küls antennát nem csatlakoztat hozzájuk.**

Nem szabad a készülékben semmilyen módosítást végezni, illetve a felhasználónak saját maga javítani.

#### TARTALOMJEGYZÉK

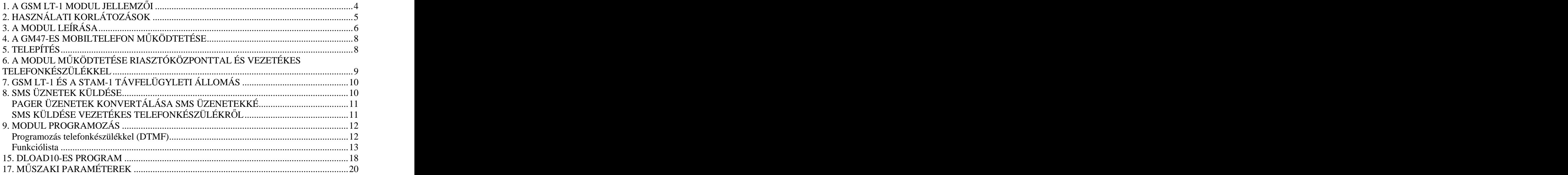

## **1. A GSM LT-1 MODUL JELLEMZ I**

- Analóg telefonvonalat szimulál mobiltelefon csatlakozással.
- Riasztórendszerekkel vagy egyéb eszközökkel tud együttműködni (pl. DT-1 Plus telefonhívó), amelyek vezetékes telefonvonalat használnak a hangüzenetek továbbítására a riasztásokról, vagy a szöveges üzenetek átküldésére a pager rendszerekhez).
- A pager rendszernek elküldött üzenetek felismerésének képessége és ezek átküldése **SMS** formájában bármely mobiltelefon számra.
- Bejövő és kimenő hívások támogatása mobiltelefon hálózatokból.
- Egyaránt támogatja a pulse és a tone tárcsázási módokat.
- Jelzi, hogy hívás érkezett a T-1, R-1 modulokról, ezt a feszültség polarizációjának megváltozásával jelzi.
- Működés a STAM-1-es felügyeleti állomás modullal csatlakoztatva, ami felügyeli a helyszíneket SMS üzenetek használatával.
- A CA-64-es riasztóközponttal külső modemként működik együtt (támogatja a DLOAD64-es és GUARD64-es programokat)\*.
- A PBX telefonközpontokkal működik együtt, további előfizetői vonalon.
- A m ködés a SONY ERICSSON GM47-es mobiltelefonnal való együttm ködésen alapul, ami a 900-as és az 1800-as GSM hálózatokban egyaránt működik. Között előtette a között előtette a között előtette a között előtette a között előtette a kö
- Antenna jelszintjének ellenőrzése.
- RS port segítségével: oA modult számítógépesen tudja programozásához a DLOAD10 program felhasználásával;
- o A modult csatlakoztatni tudja a STAM-1-es távfelügyeleti állomáshoz;
- o A modult külső modemként csatlakoztatni tudja a CA-64-es riasztóközponthoz (támogatja a DLOAD64 és a GUARD64 programokat)\*;
- o A modult faxként és modemként használja.
- Kimenet a hibák jelzésére (nem lehet kapcsolatot létesíteni).

\* a funkció a CA-64-es riasztóközponttal, a v1.04.03-as programmal és a DLOAD64 v1.04.04 programmal használható, illetve a GUARD64 v1.04.03 programmal (vagy későbbi verzióval).

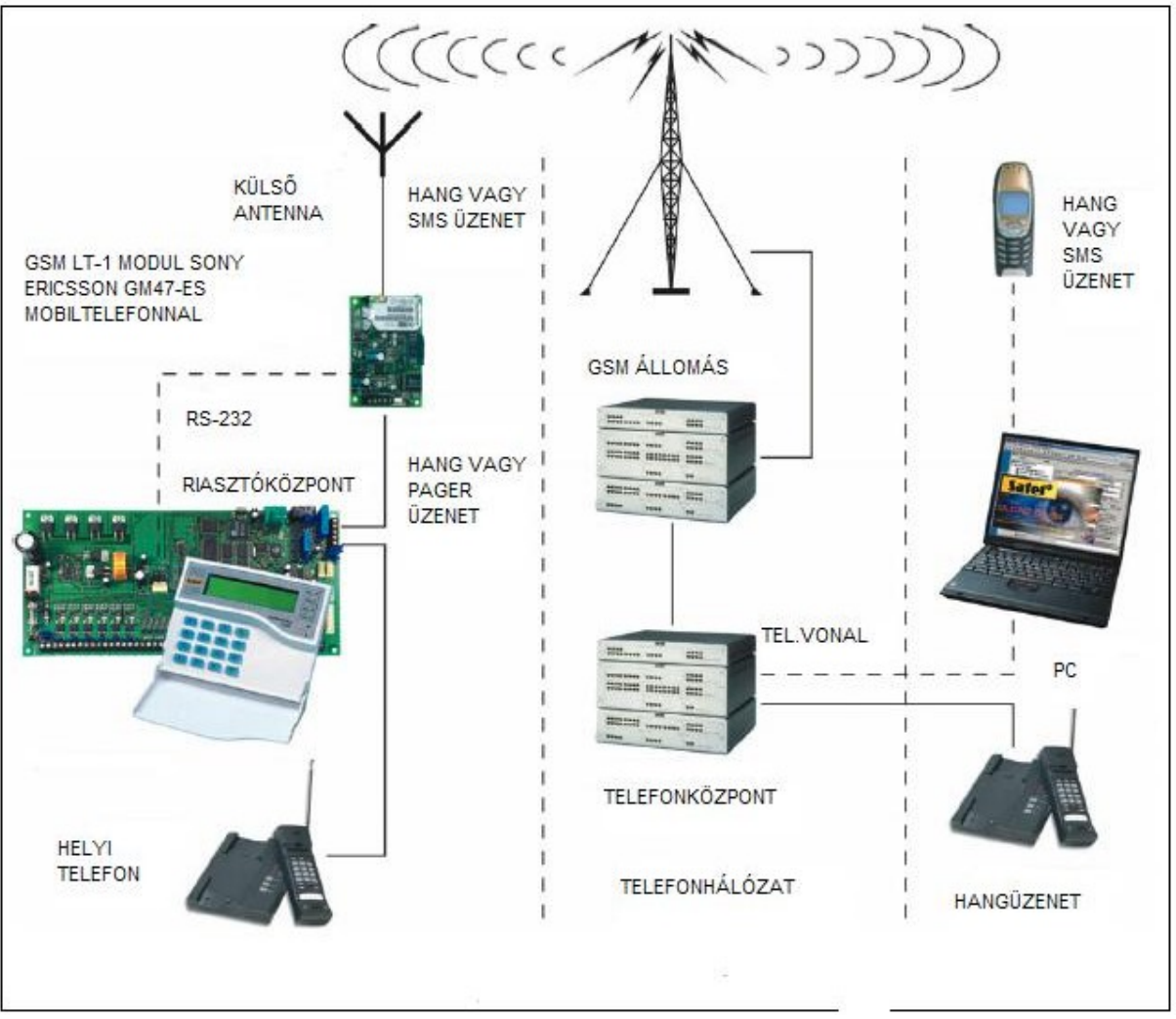

1-es ábra – A modul csatlakoztatása a telefonvonalra

## **2. HASZNÁLATI KORLÁTOZÁSOK**

Mivel a mobiltelefonok a hangjelzések lehető legjobb átvitelére lettek tervezve, megengedhető, hogy adattömörítő rendszerük az átvitt hangjelzéseket kicsit torzítsa. Ezért a modem jelek (letöltés) átvitele egy szimulált telefonvonalon akadályozva van.

**3. A MODUL LEÍRÁSA**

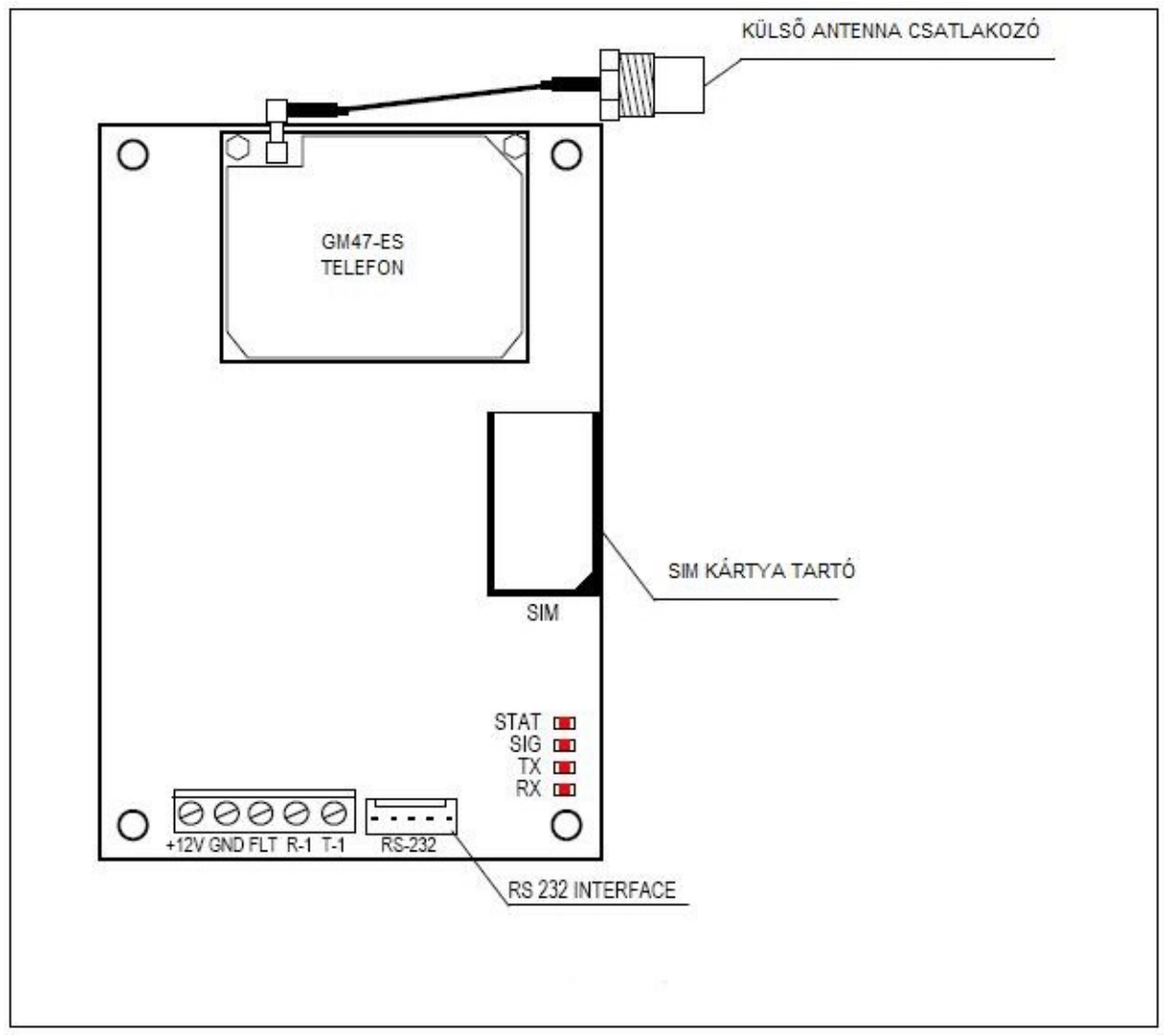

2-es ábra - A GSM LT-1-es panel

## **A MODUL SORKAPCSAI**

- **+12V** tápellátás bemenet (10.5V-14V DC)
- **GND** föld (0V)
- **FLT** riasztási kimenet, GM47-es telefonkészülék hiba vagy elégtelen érték (OC; 50mA)
- **R-1, T-1** telefonvonal kiterjesztése (csatlakoztatás a riasztóközponthoz vagy egy telefonkészülékhez)

**LED-ek:**

A modul négy LED segítségével jelzi ki a rendszer státuszát a felhasználónak.

- **STAT** jelzi a modul státuszát meghatározott számú ciklusos villogás ismétlésével. Lent láthatók a különböző LED jelzések ciklusainak kijelzési módjai, jelentésükkel együtt. Egy ciklus kb. 2 másodpercig tart, a sötétített mező azt jelenti, hogy a LED világít, a fehér mező pedig azt jelenti, hogy a LED nem világít.<br>□ (LED nem világít) a modul ki van kapcsolva
- 
- 
- modul normál működés **az a következét a következét a következ** a következét a következét a következét a követk
- nincs kommunikáció a GM47-es telefon készülékkel
- rossz PIN kód
- nincs PIN kód
- SIM kártya lezárva PUK kód szükséges<br>aktív kapcsolat
- 
- modul újraindítás, ha a tápellátás visszakapcsol

**SIG** - jelzi a GM47-es telefonkészülék antennajel erősségét

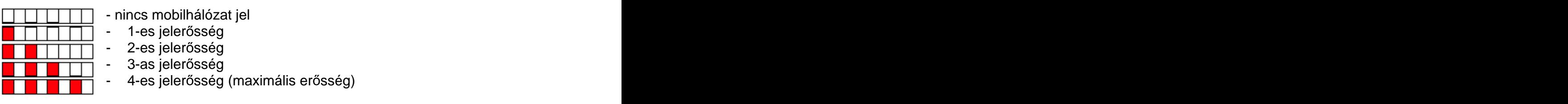

**TX, RX** - adatátvitel kijelzők az RS-232-es interface-en

Az **FLT** kimenet egy általános hibajelző. Ez akkor aktiválódik, ha a kapcsolatot az alap állomással 2 percen belül nem nyugtázza a modul. Ezt okozhatja telefonhiba, antenna hiba (az antennakábel sérülése), vagy más okokból bekövetkezett térer hiány. Az FLT kimenetet csatlakoztatni lehet a riasztóközpont paneljének bemenetére, vagy direkt is tudja vezérelni a relé működését (a maximális áramfelvétele **50mA**).

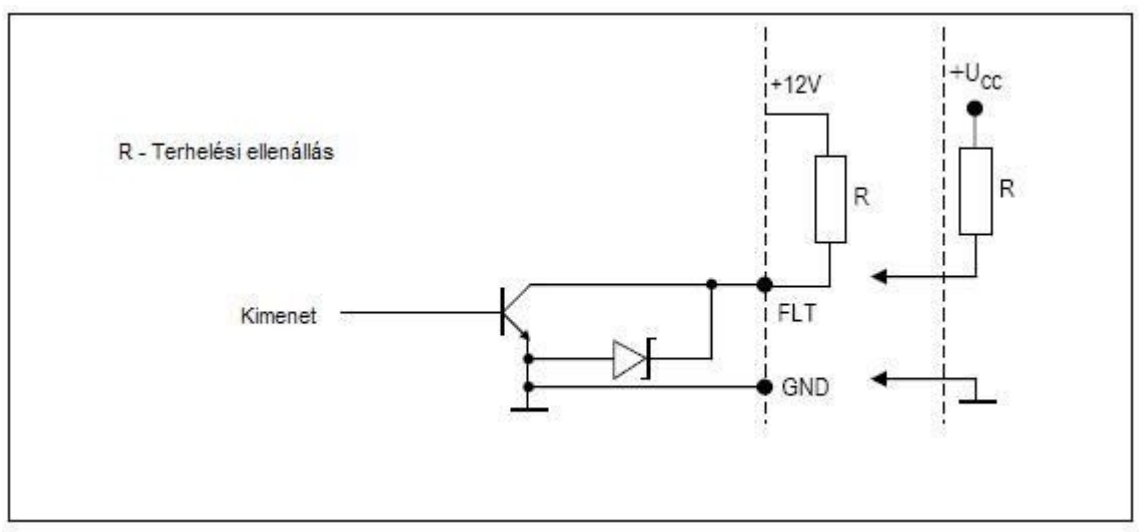

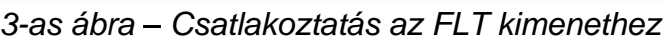

MASCO Biztonságtechnikai és Nyílászáró Automatizálási Kereskedelmi Kft. 1045 Budapest, Madridi út 2. Tel: (06 1) 3904170, Fax: (06 1) 3904173, E-mail: masco@masco.hu, [www.masco.hu](http://www.masco.hu)

## **4. A GM47-ES MOBILTELEFON M KÖDTETÉSE**

Mint minden más mobiltelefon, a GM47-es is rendelkezik egy **SIM aktiváló kártyával**. A GSM LT-1 és a GM47-es telefonkészülék felhasználója megkapja ezt a kártyát. A SIM kártyát be kell helyezni az erre szolgáló nyílásba, ami a nyomtatott áramkör jobb oldalán helyezkedik el. A PIN kódot, ha szükséges, vigye be a modul memóriájába az R-1 és T-1 sorkapcsokra csatlakoztatott telefonkészülék, vagy egy számítógép segítségével, a DLOAD10-es programon keresztül. A SIM kártyán eltárolt PIN kód megváltoztatását, vagy a PUK kód bevitelét úgy tudja végrehajtani, hogy a SIM kártyát behelyezi egy hagyományos mobiltelefonba.

A PUK kódot is be lehet vinni egy hagyományos telefonról a GM47-s telefonba (a 13 as programozási funkcióban), ehhez szükséges, hogy a GSM LT-1-be az azt megelőzően elmentett PIN kódot a SIM kártyára bevigye.

Amikor kapcsolat jön létre, a telefon átküldi a saját azonosítóját (ID), hacsak ezt az opciót csak a GSM operátor hajthatja végre (az opció megváltoztatása elérhető egy hagyományos mobiltelefonról is).

A GM47-es mobiltelefont egy speciális kábellel látták el, ami a külső antenna csatlakozójában végződik (lásd a 2-es ábrát).

### **5. TELEPÍTÉS**

Telepítés közben tartsa szem előtt, hogy a GSM LT-1 modult nem szabad elektromos készülék közelében elhelyezni, mert az hibás működéshez vezethet. Különösen figyeljen arra, hogyan vezeti a modult a riasztóközpont telefon sorkapcsaival összekötő kábelt.

#### **FIGYELEM: soha ne helyezze tápellátás alá a modult és a GM47-es telefont miel tt még küls antennát csatlakoztat hozzájuk.**

A telepítéskor szigorúan tartsa be a következő aktiválási folyamatot:

- 1. Végezze el a teljes bekötést.
- 2. Kapcsolja be a modul tápellátását a SIM kártya behelyezése nélkül.
- 3. Egy DTMF telefonkészülék vagy a DLOAD10 számítógépes program segítségével határozza meg a modul működési paramétereit.
- 4. Kapcsolja ki a tápellátást.
- 5. Helyezze be a SIM kártyát a tartójába (lásd a 4-es ábrát).
- 6. Kapcsolja be a tápellátást.

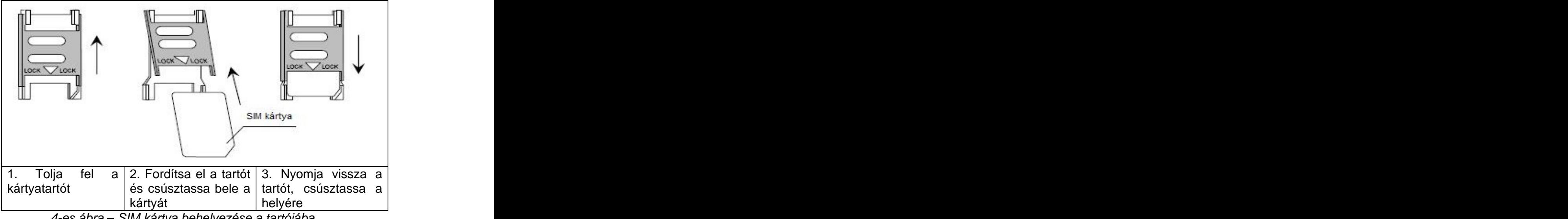

4-es ábra – SIM kártya behelyezése a tartójába

A modul tápellátásához elegendő áramellátás szükséges. Ajánlott a tápegységet (pl. APS-15; APS-30 Satel gyártmányok) saját akkumulátorral kell ellátni. Ajánlott a tápegységet a modultól 3m-es távolságon belül elhelyezni.

Ha a tápellátás kisebb mint 9.8V, a modul újraindul. Ezért ügyeljen arra, hogy a modul tápellátása működés közben maximális áramfelvételnél soha ne essen 9.8V alá.

#### **6. A MODUL M KÖDTETÉSE RIASZTÓKÖZPONTTAL ÉS VEZETÉKES TELEFONKÉSZÜLÉKKEL**

Ahogyan azt az 1-es ábrán látta, a modul analóg telefonvonalat szimulál és kezeli az R-1 és T-1 sorkapcsokra csatlakoztatott készüléket. Fenntartja a megfelel ellenállást és feszültséget ezek a sorkapcsok között, ami a telefonkészülék megfelel m ködéséhez szükséges. A modulhoz csatlakoztatott készülék telefonközpontként működik, ami egy analóg telefonvonalat biztosít.

Amikor a riasztóközpont "felveszi a telefont", vagy a felhasználó teszi ezt meg a kézibeszélővel, egy T-1 és R-1 sorkapcsokra csatlakoztatott telefonnál, a modul folyamatos tárcsahangot generál, illetve fogadja a tone vagy pulse tárcsajeleket (a telefonközponthoz hasonlóan). Ha a tárcsázott szám első négy számjegye megegyezik az előre beprogramozott "pager állomás számával", a modul átáll az alfanumerikus üzenet fogadására és elküldi azt egy **SMS üzenetben** (lásd a "SMS üzenetek küldése" fejezetet. Az első négy számjegy ellenőrzése minden esetben megtörténik.

Amikor létrejött a kapcsolat a mobiltelefonnal, a modul LF hangjelzéseket küld át a T- 1 és R-1 sorkapcsok és a mobiltelefon között. Miután a kézibeszélőt felvette, a kapcsolat létrejön, a modul megváltoztatja a direkt tápfeszültség polarizációját a T-1 és R-1-es sorkapcsokon keresztül. Ez a funkció lehetővé teszi az egyes telefonhívások díjszabását.

Egy opció van biztosítva a modul SIM kártyája telefonszámának hívására. A GM47 es mobiltelefonra **beérkező hívások** az R-1 és T-1 sorkapcsokra lesznek irányítva,

ami csengést generál ugyanúgy, mint a vezetékes telefonnál. A bejövő hívásra egy vezetékes telefonkészüléknek a telefonvonalra csatlakoztatásával lehet válaszolni.

## **7. GSM LT-1 ÉS A STAM-1 TÁVFELÜGYLETI ÁLLOMÁS**

A GSM LT-1 modul SMS üzenetekkel tudja a távfelügyelet funkciót ellátni. Erre a funkcióra a STAM-1 felügyeleti állomás programmal van lehetőség, 4.07-es verzió. A modulnak az állomásra való csatlakoztatását az 5-ös ábrán láthatja.

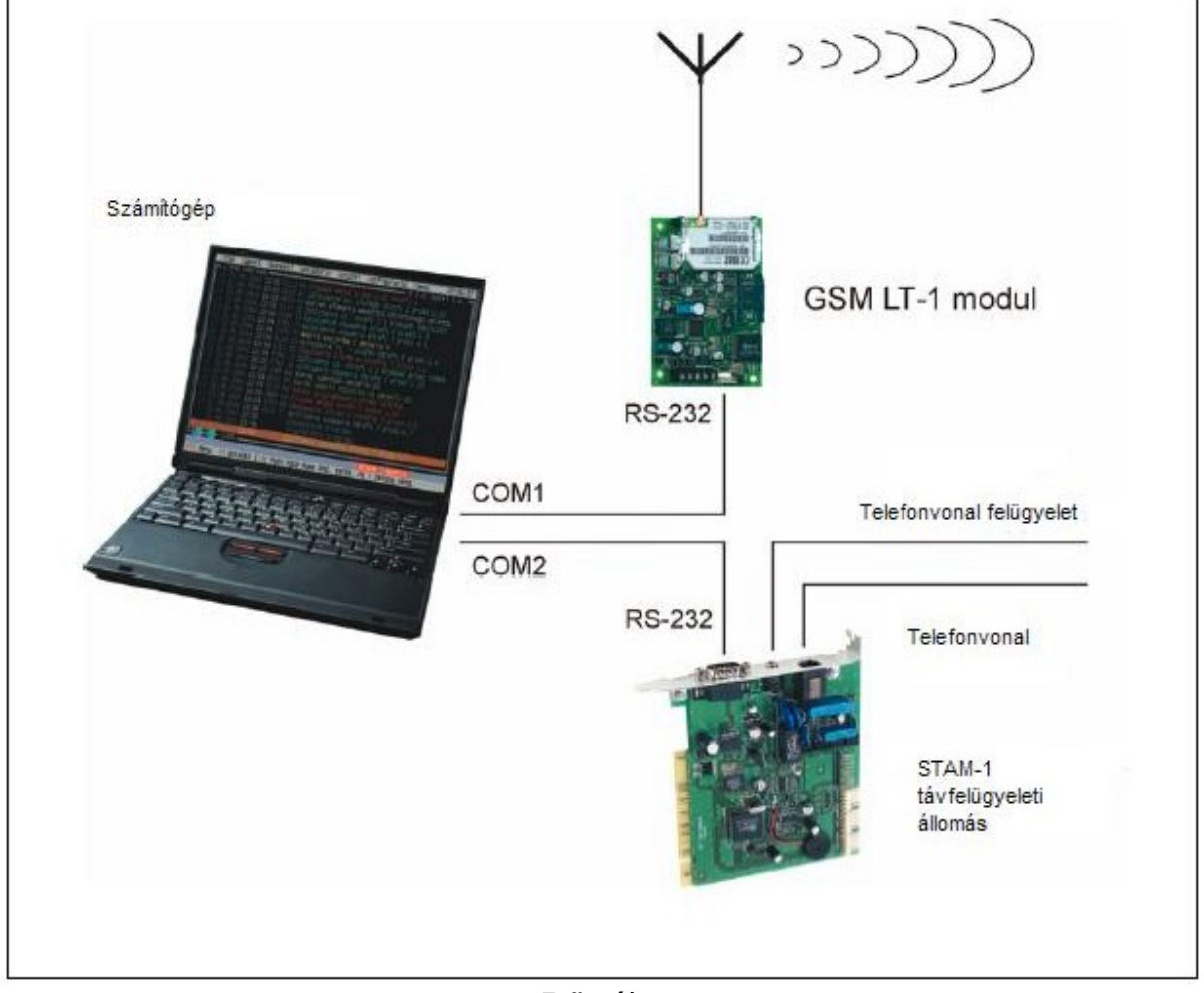

5-ös ábra

## **8. SMS ÜZNETEK KÜLDÉSE**

Ha riasztás indul a védett területen, ez elindítja a telefonos üzenetküldési módot a riasztórendszeren keresztül. Ha a riasztóközpontnak van pager üzenetküld rendszere, lehet használni SMS-ek küldésére a mobiltelefon számra. A riasztóközpont által elküldött üzenet a GSM LT-1-es modulnak lesz átküldve, nem a pager központba. Például: a CA-64-es riasztóközpont három különböző pager rendszernek tud üzenetet küldeni. Ha az egyiket a GSM LT-1 modulhoz tudja kijelölni, a másik kettő, pedig normál módon fog működni.

Az SMS üzenetek küldésének engedélyezéséhez programozza be a riasztóközpontba a pager állomás telefonszámát, a riasztóközpont memóriájába pedig vigye be az elküldeni kívánt szöveget.

A riasztóközpontba beprogramozott telefonszámnak a következőkből kell állnia:

- 1. A "pager állomás száma" előre beprogramozva a GSM LT-1 modulba.
- 2. A mobiltelefon száma, amire az SMS-eket küldeni akarja.
- 3. A szám végi karakter (ez a SATEL központoknál egy "A").

**Megjegyzés:** a számok részeit ne különítse el egymástól szünettel; a számjegyeket egy számsorozatként küldi el a riasztórendszer DTMF vagy pulse módban. Ha a modul hibát észlel a "pager" állomás számának fogadásakor tone módban, a riasztóközpontot át kell állítani pulse tárcsázási módra.

#### **PAGER ÜZENETEK KONVERTÁLÁSA SMS ÜZENETEKKÉ**

Miután a riasztóközpont "felvette" a telefont és a számot tárcsázza – a modul ellenőrzi a szám első négy számjegyét. Hogy megegyezik-e a modulba programozott "pager állomás számával"; majd a modul egy handshake jelet küld (a pager állomáshoz hasonlóan) és megkapja a riasztóközpont által küldött üzenetet. Utána ez az üzenet átküldésre kerül, a GM47-es telefonkészüléken keresztül SMS szöveges formátumban, a riasztórendszertől kapott számra (a riasztórendszer programozott számának második része).

Megjegyzés: a beprogramozott "pager állomás szám" egyedi kell legyen és nem egyezhet meg más telefonszámok elejével.

Az SMS küldő rendszer országhívó szám hozzáadását kívánja meg (36 Magyarországé). Az előhívót a mobiltelefon számával együtt be kell programozni.

Az SMS üzenetek átküldésének engedélyezéséhez az **SMS központ számát** is be kell programozni a modulba, ez a telefon GSM szolgáltatójától függ.

A pager rendszer jelének paramétereit **a riasztórendszerbe kell beprogramozni** (vagy a DT-1; DT-1 plus telefonhívókba) a következőképpen:

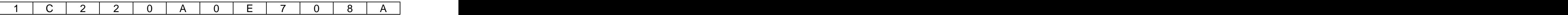

#### **SMS KÜLDÉSE VEZETÉKES TELEFONKÉSZÜLÉKR L**

A GSM LT-1 felhasználója tud SMS üzenetet küldeni vezetékes telefonkészülékről is, aminek DTMF módban működik. Az R-1 és T-1 sorkapcsokra kell csatlakoztatni. Ezt a műveletet az SMS üzenetek PAGER rendszerhez küldéséhez nagyon hasonlóan kell elvégezni.

Egy SMS küldéséhez a következőket kell tennie:

- 1. Emelje fel az R-1, T-1 sorkapcsokra csatlakoztatott telefon kagylóját.
- 2. Tárcsázza egy számsorban a "PAGER állomás számát" és azt a telefonszámot, amire az SMS-t szeretné küldeni. A számot viszonylag gyorsan

MASCO Biztonságtechnikai és Nyílászáró Automatizálási Kereskedelmi Kft. 1045 Budapest, Madridi út 2.

Tel: (06 1) 3904170, Fax: (06 1) 3904173, E-mail: masco@masco.hu, [www.masco.hu](http://www.masco.hu)

kell bevinni, az egymást követő számok között nem hagyva szünetet. A címzett telefonszámnak ugyanolyan formátumban kell lennie, mint amikor PAGER üzenetet kap a riasztórendszertől (az országhívót a telefonszám előtt használni kell).

- 3. A megfelelően bevitt számot a modul két beep hangjelzéssel nyugtázza (a PAGER állomás ugyanígy válaszol). Ha a készülék nem nyugtáz, vagy foglalt jelzést ad, az tárcsázási hibára utal, ilyenkor a kezdje a tárcsázást elölről.
- 4. Az üzenet szövegét a következőképpen tudja bevinni (nincs korlátozva a beviteli idő két karakter között):

Miután meghívta a funkciót, a modul<br>numerikus médhen-fogodie e kerektereket numerikus módban fogadja a karaktereket.  $\begin{bmatrix} \mathbf{Q} & \mathbf{Z} \\ \mathbf{I} & \mathbf{J} \end{bmatrix} \begin{bmatrix} \mathbf{A} & \mathbf{B} & \mathbf{C} \\ \mathbf{Z} & \mathbf{J} \end{bmatrix} \begin{bmatrix} \mathbf{D} & \mathbf{E} \\ \mathbf{S} & \mathbf{J} \end{bmatrix}$ A telefon bármelyik gombjának lenyomása  $|| \cdot ||$ az annak megfelelő számot írja be az  $\begin{array}{|c|c|c|c|c|c|}\n\hline\hline\hline\end{array}$  (GHT) JKL MNO üzenetbe.

Ha kétszer lenyomja a [\*] gombot, a  $|| \mathbf{A} || \mathbf{5} || \mathbf{6}$ készülék átlép szöveges módba. Szöveges módban, minden numerikus gomb (1-9-ig) a | PRS | TUV | WXY rajta lévő három betűt jelöli (lásd az  $||\mathbf{z}||\mathbf{8}||\mathbf{9}$ illusztrációt).

Egy gomb megnyomása a középső betű kiválasztását jelenti. Ha a gombot a  $\begin{bmatrix} \cdot \end{bmatrix}$   $\begin{bmatrix} \cdot \end{bmatrix}$   $\begin{bmatrix} \cdot \end{bmatrix}$   $\begin{bmatrix} \cdot \end{bmatrix}$ gombbal együtt nyomja le, azzal az adott

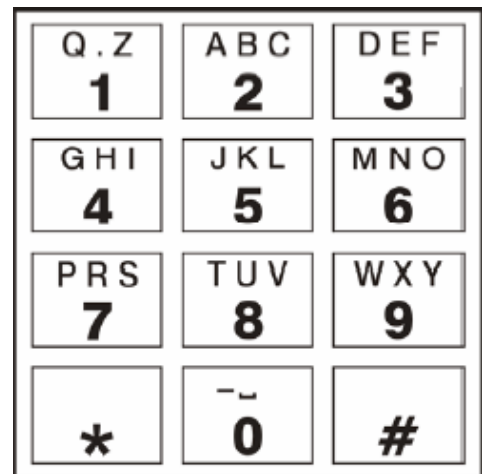

gomb bal oldali betűjét választja ki. A jobb oldali betű kiválasztásához az adott gombot a [#] gombbal együtt kell lenyomni. Szünet beírásához nyomja meg a 0-ás gombot. Kötőjel beírásához együtt nyomja meg a [0] és [\*] gombokat, pont beírásához nyomja meg az 1-es gombot. Szöveges módról numerikus módra váltáshoz egyszerre nyomja le a [0] és [#] gombokat. Ha numerikus módban nyomja meg a [#] gombot, a programozás véget ér és az üzenetet elküldi.

A GSM LT-1 modul memóriájában 62 alfanumerikus karaktert tud eltárolni, amit SMS üzenetként tud elküldeni. Ha hosszabb üzenetet visz be, a 62 karaktert meghaladó szövegrészt nem fogja elküldeni. Nincs lehetőség a bevitt üzenet tartalmának ellen rzésére. Ha a szöveg bevitele közben felemeli a telefonkagylót, a funkció megszakad és nem küldi el az SMS-t.

### **9. MODUL PROGRAMOZÁS**

Hogy modulunk jól működjön, megfelelő paramétereket kell beprogramozni. A programozáshoz megfelel egy DTMF módban működő asztali telefonkészülék is, vagy egy számítógép és a DLOAD10-es program (1.00.17-es vagy későbbi verzió).

#### **Programozás telefonkészülékkel (DTMF)**

Egy asztali telefonkészülékkel lehetőség van az összes modul működtető paraméter felprogramozására DTMF jelekkel, illetve a modul státuszát és az antenna jelszintjét is lehet ellenőrizni. Katalog a szerepelt a szerepelt a szerepelt a szerepelt a szerepelt a szerepelt a szerep

A beállítások megváltoztatásához és a státusz ellenőrzéséhez először a GSM LT-1 lépjen be modul-programozási módba. Ehhez be kell vinnie a hat számjegyű kódot.

MASCO Biztonságtechnikai és Nyílászáró Automatizálási Kereskedelmi Kft.

1045 Budapest, Madridi út 2.

Tel: (06 1) 3904170, Fax: (06 1) 3904173, E-mail: masco@masco.hu, [www.masco.hu](http://www.masco.hu)

Az alapértelmezett kód **123456**, ez változtatható. Ha a kódot megváltoztatás után elfelejtette, számítógépen a DLOAD10-es program segítségével meg tudja nézni, és szükség esetén vissza tudja állítani.

A programozás során a modul beep hangjelzések útján kommunikál a felhasználóval, amit a telefonkagylóban hallhat. Ezek a beep hangok szimbolikusan jelezve vannak a funkcióleírásban, nagy betűkkel:

- **S** rövid beep
- **L** hosszú beep

#### **GSM LT-1 modul programozási mód meghívása:**

- Emelje fel az R-1 és T-1 sorkapcsokra csatlakoztatott telefonkészülék kagylóját (a telefon DTMF módban kell működjön).
- $\bullet$  Üsse be a következő billentyűsorrendet a kezelőn: [\*]\*][\*][\*][\*]\*][?][?][?][?][?][?][\*]\*][\*][\*][\*]\*][#] ( 6 csillag; belépési kód; 6 csillag; #)
- A modul négy rövid és egy hosszú beep hanggal (SSSSL) nyugtázza a programozási módba való belépést, amit a telefonkagylóban hallhat és vár az egyes funkciók beállításának meghívására. Addig marad programozási módban, amíg a telefonkagylót vissza nem teszi a helyére.

**Megjegyzés:** a modul a programozási mód meghívását elfogadja a telefonkagylóban adott hangjelzéstől függetlenül is (pl. ha foglalt jelzést hall, nincs a SIM kártya behelyezve).

#### **A modulbeállítások programozása**

A programozási mód meghívásához válassza ki a **funkció számát** (két számjegy), nyomja meg kétszer a [\*] gombot ([\*][\*]), vigye be megfelelően az adott funkció **paraméter**ét és nyomja meg a **[#]** gombot.

A paraméter gombok a <sup>[?]</sup> kérdőjellel vannak jelölve. A kérdőjelek száma jelzi, hogy hány számjegyet kell bevinnie az adott funkcióhoz. Ahol a számjegyek száma nincs pontosan megjelölve, a paraméternél a **[?...]** jelet találja (pl. telefonszám).

Megfelelő parancs bevitelét a készülék három rövid beep hanggal (SSS) jelzi. Ha a parancs nem érthető vagy nem megfelelő a karakterszám, a rendszer két hosszú beep (LL) hanggal jelzi.

Ha a funkció készen van, a modul visszatér programozási módba. Ha leteszi a kagylót, a modul kilép a programozási módból és visszatér normál működéshez.

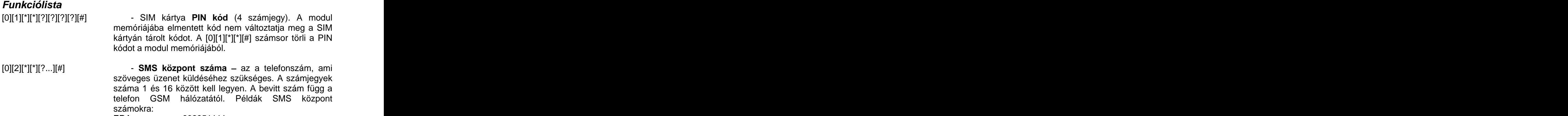

#### ERA 602951111

MASCO Biztonságtechnikai és Nyílászáró Automatizálási Kereskedelmi Kft. 1045 Budapest, Madridi út 2. Tel: (06 1) 3904170, Fax: (06 1) 3904173, E-mail: masco@masco.hu, [www.masco.hu](http://www.masco.hu)

PLUS 601000310 IDEA 501200777 A [0][2][\*][\*][#] számsor törli a korábban elmentett SMS központ számot.

[0][3][\*][\*][?][?][?][?][?][?][#] - az **SMS jelszóval** (6 karakter) a **modem formátumot** tudja távolról **megváltoztatni**. Ha a modulnak egy [?][?][?][?][?][?]=NN tartalmú SMS-t küld, megváltoztatja a GM47-es telefonról elérhető modem m ködési formátumát. A két N karakter (NN) a 08-as funkcióban leírt formátumot határozza meg. DTMF jelek használatával lehetőség van csak számjegyekből álló jelszó programozására, míg ha a DLOAD10-es programot használja, csak olyan jelszót tud programozni, amelyben betűk és számok is szerepelnek.

A [0][3][\*][\*][#] számsor törli az előző jelszót.

[0][4][\*][\*][?][?][?][?][?][?][#] - **SMS jelszó** (6 karakter), ami a **SERV** modem parancsot meghívja. A funkcióban kapcsolatba lép a modul és a CA-64-es riasztóközpont. Ha egy olyan SMS-t küld a modulnak, ami beprogramozott jelszót tartalmazza, a riasztóközpont visszahívja a memóriájában, mint "Dload64 telefon" elmentett számot azért, hogy elindítsa a letöltést. Ha a riasztórendszer másik telefonszámot hívjon vissza, a számot bele kell tenni az SMS-be a következőképpen:  $[?][?][?][?][?]=dddd.$  (jelszó, egyenlőségjel,

telefonszám, pont). DTMF jelek használatával lehetőség van csak számjegyekből (0…9) álló jelszó programozására, ha a Dload10-es programot használja, csak olyan jelszót tud programozni, amelyben betűk és számok is szerepelnek.

A  $[0][4][*][*][#]$  számsor törli az előző jelszót.

[0][5][\*][\*][?][?][?][?][?][?][#] - **SMS jelszó** (6 karakter) ami meghívja a **FELHASZNÁLÓI** modem parancsot. A funkcióban kapcsolatba lép a modul és a CA-64-es riasztóközpont. Ha egy olyan SMS-t küld a modulnak, ami beprogramozott jelszót tartalmazza, a riasztóközpont visszahívja a memóriájában, mint "Guard64 telefon" elmentett számot azért, hogy elindítsa a kommunikációt a GUARD64-es programmal. Ha a riasztóközpont másik telefonszámot hívjon vissza, a számot bele kell tenni az SMS-be a következőképpen:

 $[?][?][?][?][?]=gggg.$  (jelszó, egyenlőségjel, telefonszám, pont).

DTMF jelek használatával lehetőség van csak számjegyekből (0...9) álló jelszó programozására, ha a Dload10-es programot használja, csak olyan jelszót tud programozni, amelyben betűk és számok is szerepelnek.

A [0][5][\*][\*][#] számsor törli az előző jelszót.

**Megjegyzés:** A modulnak küldött üzenet csak az SMS jelszót tartalmazhatja, de lehet hosszabb, mint a jelszó (a jelszó lehet egy hosszabb szó egy része). Az a fontos, hogy a jelszó szerepeljen a szöveges üzenet első felében (első 32 karakter között). Ez a funkció lehetővé teszi, hogy a végrehajtott művelethez szöveges leírást töltsön fel a telefon memóriájába, amelyről az SMS-t küldi. Így a felhasználónak nem kell emlékeznie a jelszóra és az annak megfelelő funkcióra.

Egy üzenetben csak egy vezérlő jelszót lehet elküldeni. Ha olyan SMS-t küld, amiben nem szerepel jelszó, a modul semmit sem fog reagálni. A kapott üzenetet kitörli és a készülék készen áll újabb üzenet fogadására.

- [0][6][\*][\*][?][?][?][?][?][?][#] **PAGER állomás száma** (4 számjegy). Ha a modul ezeket a számjegyeket érzékeli a tárcsázott szám elején, úgy kezeli a szám további részét, mint a mobiltelefon száma, amire el kell küldeni a riasztóközpont üzenetét "pager" rendszer formában. A [0][6][\*][\*][#] számsor törli a számot.
- [0][7][\*][\*][?][?][?][?][#] **CA-64 állomás száma** (4 számjegy). Ezt a funkciót nem szokták használni. Összeköttetést hoz létre a CA- 64-es riasztóközponttal. A [0][7][\*][\*][#] számsor törli a számot.
- [0][8][\*][\*][?][?][#] **modem standard formátum** (2 számjegy) az a formátum, amiben a modul kommunikál a szerviz modemmel vagy a számítógéppel. A kétszámjegy kódokat a következő táblázat szerint kell bevinni.

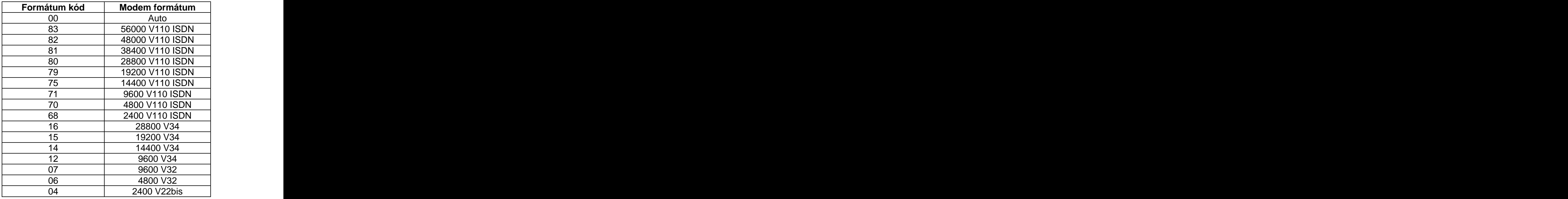

MASCO Biztonságtechnikai és Nyílászáró Automatizálási Kereskedelmi Kft. 1045 Budapest, Madridi út 2.

Tel: (06 1) 3904170, Fax: (06 1) 3904173, E-mail: masco@masco.hu, [www.masco.hu](http://www.masco.hu)

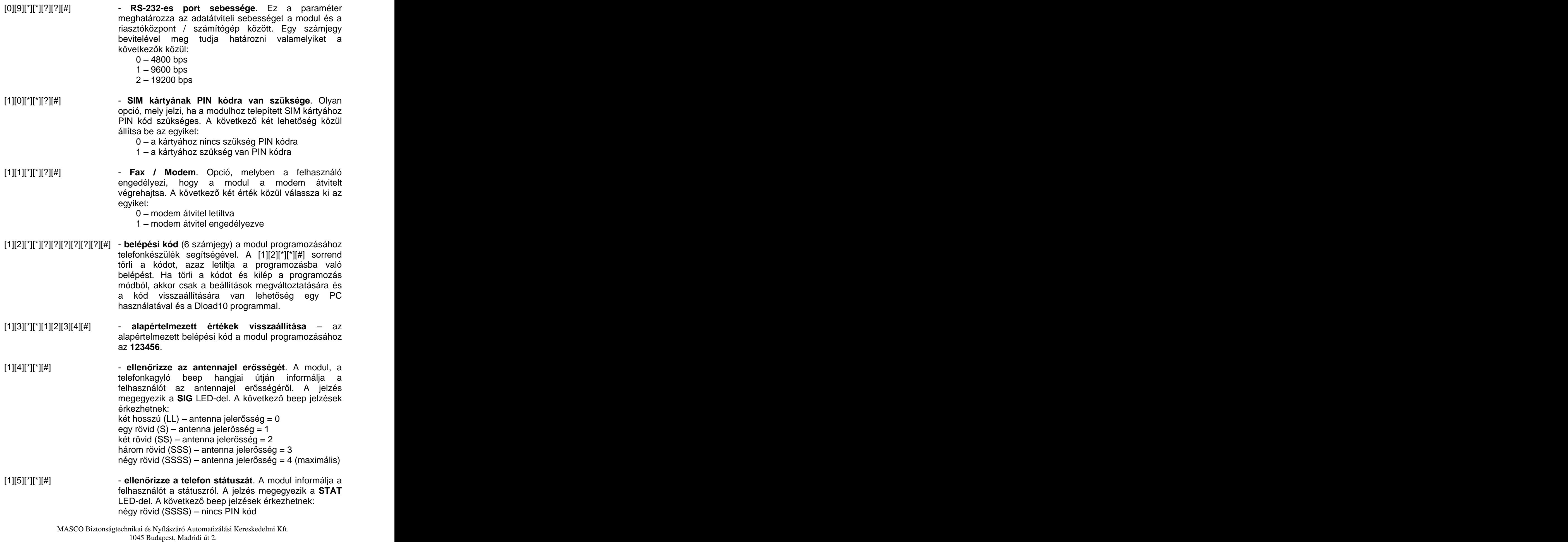

Tel: (06 1) 3904170, Fax: (06 1) 3904173, E-mail: masco@masco.hu, [www.masco.hu](http://www.masco.hu)

három rövid (SSS) - rossz PIN kód rövid és hosszú (SL) - SIM kártya letiltva, PUK kód szükséges két rövid (SS) – nincs kommunikáció a GM47-es modullal egy rövid (S) – a modul működése megfelelő két hosszú (LL) modul újraindítása a tápellátás visszatérése után.

[1][3][\*][\*][?][?][?][?][?][?][?][?][#] - **PUK kód bevitele** (8 számjegy) a GM47-es telefonkészülékbe. Ezt a funkciót csak akkor kell használni, ha a modul jelzi (LED-del vagy beep hangokkal), hogy PUK kód szükséges. Ezt a kódot a készülék nem tárolja sehol, de a bevitele után átküldésre kerül a GM47-es telefonra és a SIM kártyára. Ha a PUK kódot bevitte és a GM47-es telefonkészülék lezárását feloldotta, a PIN kód beírásra kerül a SIM memóriába. Ha a PIN kódot még nem programozta be a modul beállításoknál, a PUK kód nem lesz átküldve a GM47 nek. A helyes PUK kód bevitelét a készülék három beep (SSS) hanggal nyugtázza – ez a nyugtázás néhány másodperces késéssel érkezik, a GM47-es telefon

készülék adatfeldolgozása következtében.

#### **15. DLOAD10-ES PROGRAM**

A GSM LT-1-es modult a DLOAD10-es programmal szállítják, ami lehetővé teszi a modul programozását számítógépről.

A programot IBM PC/AT kompatibilis számítógéphez tervezték. Bármilyen hardver konfigurációval működik WINDOWS (9x/ME/2000/XP) környezetben. Ajánlott a programot a merevlemezre feltelepíteni.

A GSM LT-1-es modul az RS-232-es interface-en kommunikál a számítógéppel.

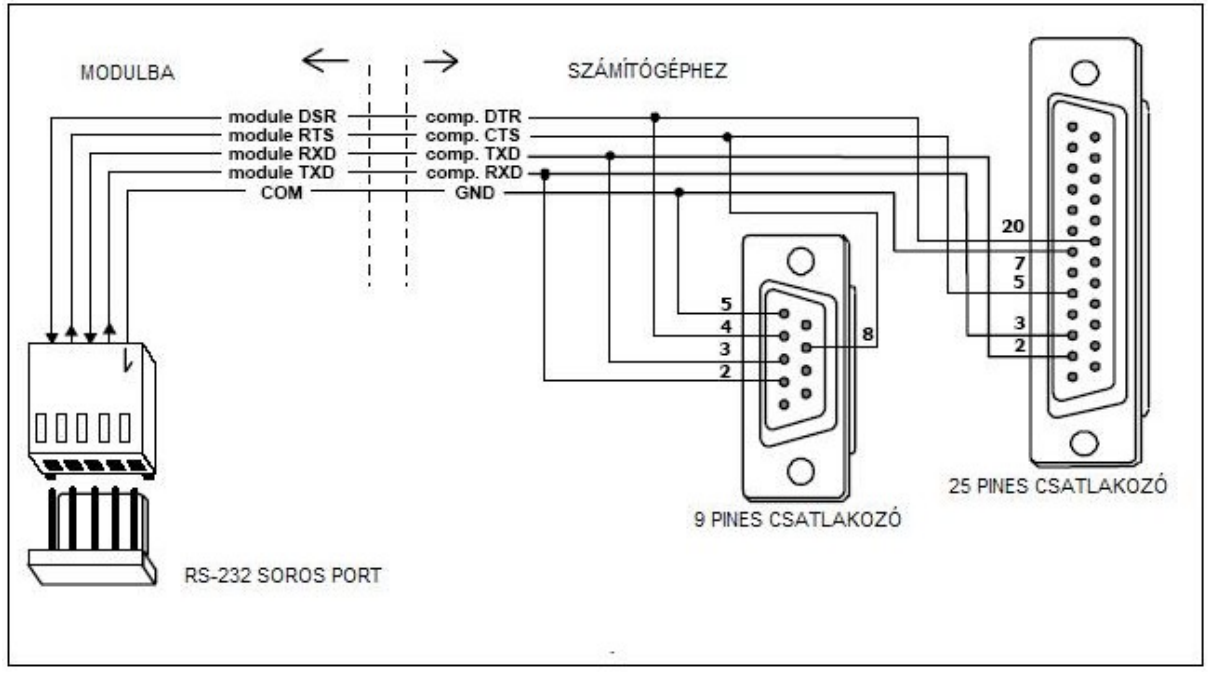

7-es ábra – A számítógép csatlakoztatása a modul soros portjára

A program telepítéséhez futtassa a **setup.exe** programot a floppy lemezről, amit a modul dobozában talál. Ha feltelepítette a programot, indítsa el. A programba való belépés kóddal védett. A program telepítése után a belépési kód: 1234 és megváltoztatható bármely számsorra, a 16 alfanumerikus karakterből. Amíg a kód még gyári alapértelmezett beállítású, az "ENTER" gomb megnyomásával (kód beírása nélkül) a program elindul az alapértelmezett belépési kóddal (1234).

A kommunikáció létrejöttéhez a DLOAD10 program és a modul között, a következ m veletsort kell végrehajtania:

1. Nyissa meg a modul adat ablakot a program menüben a következ útvonalon: **File New device** /Új eszköz/ **GSM4/LT module** (lásd a 8-as ábrát).

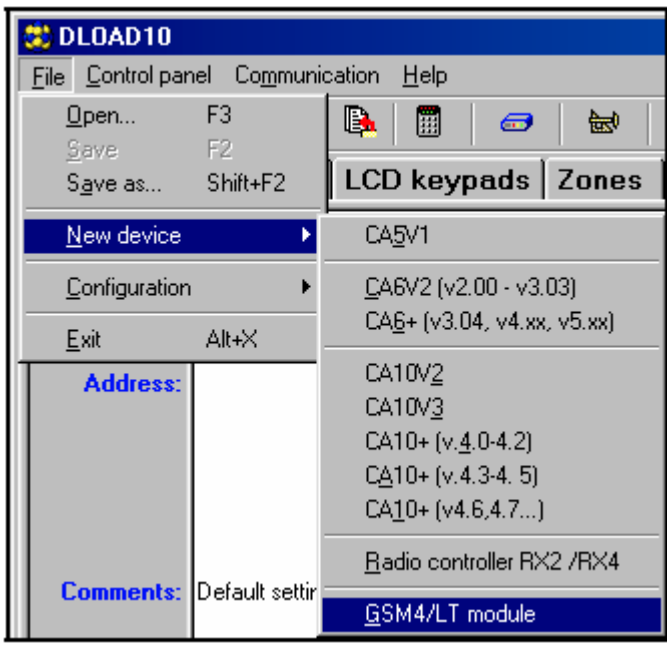

8-as ábra

2. Lépjen be a modul kommunikációs beállítások opcióiba a ikonra kattintással (vagy a **Communication** /Kommunikáció/  $\rightarrow$  **Configuration menu** /Menü konfigurálás/ útvonalon) és válassza ki a portot, amelyen keresztül a számítógép csatlakozik az RS-232-es modul portjával (lásd a 9-es ábrát).

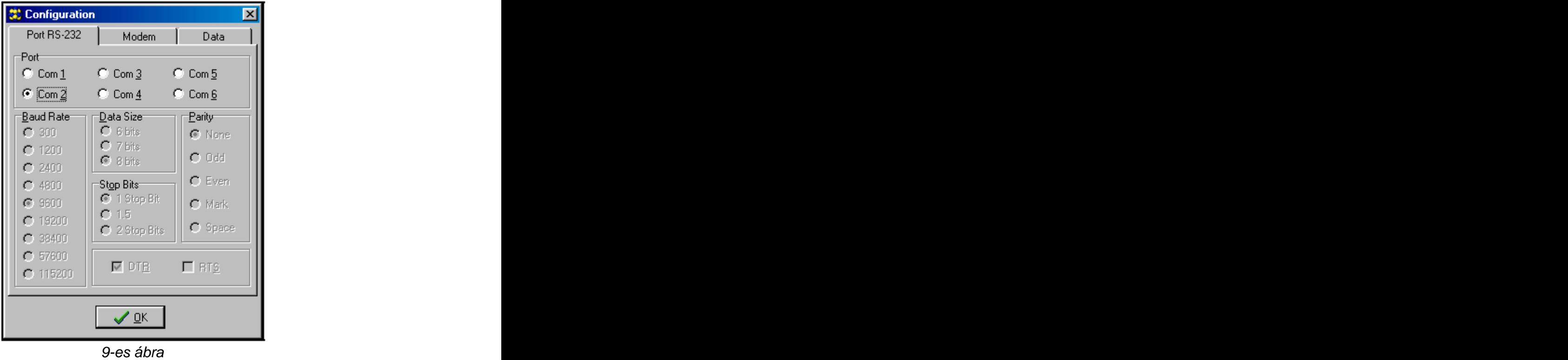

3. Olvassa el az adatokat a modulból a **ikola** ikonra kattintással.

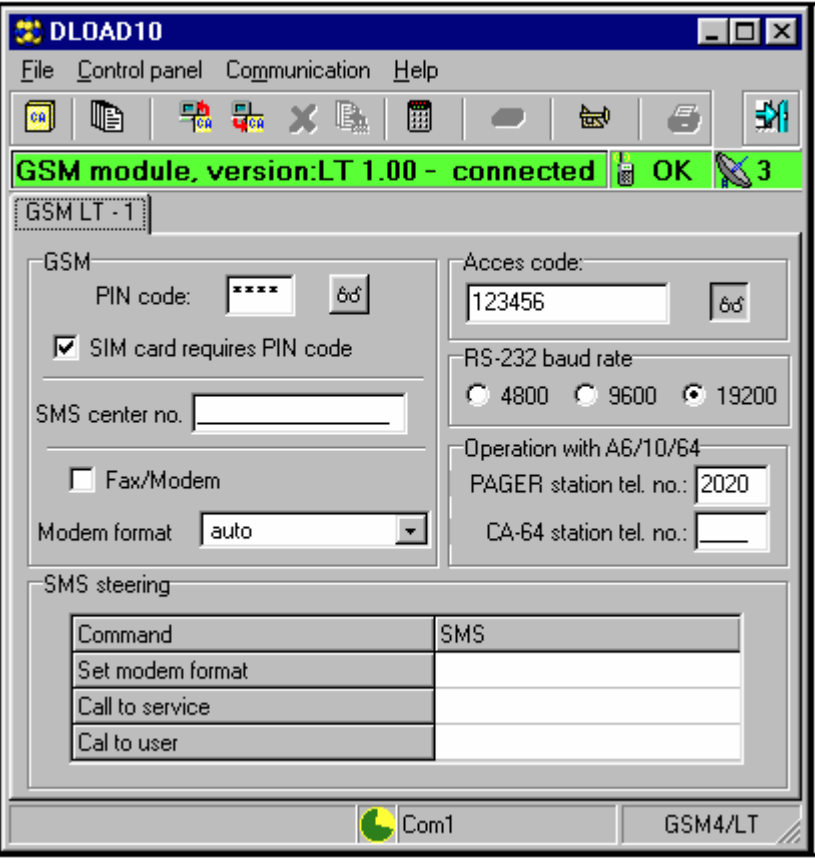

10-es ábra

- 4. Programozza fel a modult. A 10-es ábrán látható az ablak a modul beállításainak felprogramozásához. A rajzon látható paraméter értékek mutatják a gyári beállításokat. A PIN kód nincs alapértelmezetten felprogramozva. A különleges paramétereket a "Modul programozás" fejezet részletezi. Az ablak felső részén lévő vonal mutatja a modul aktuális állapotát, illetve az antenna jelszintjét.
- 5. Mentse el az új adatokat a **ikonra kattintással.**
- 6. Ha szükséges, a felprogramozott adatokat egy fileban a számítógépre is el tudja menteni.

## **17. M SZAKI PARAMÉTEREK**

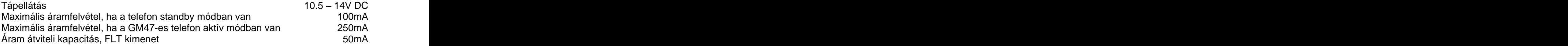

#### **FONTOS:**

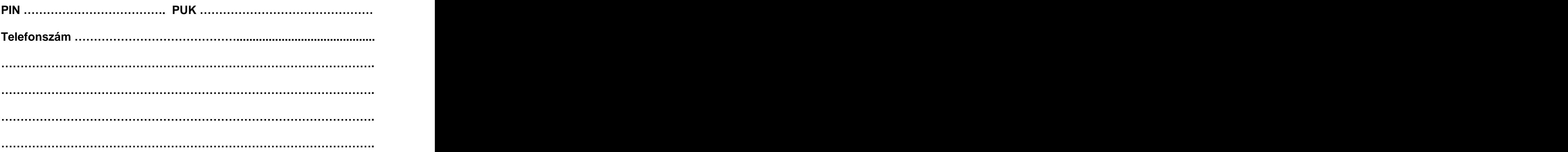